1. Gehen Sie auf www.onleihe.com/tirol und klicken Sie oben links auf

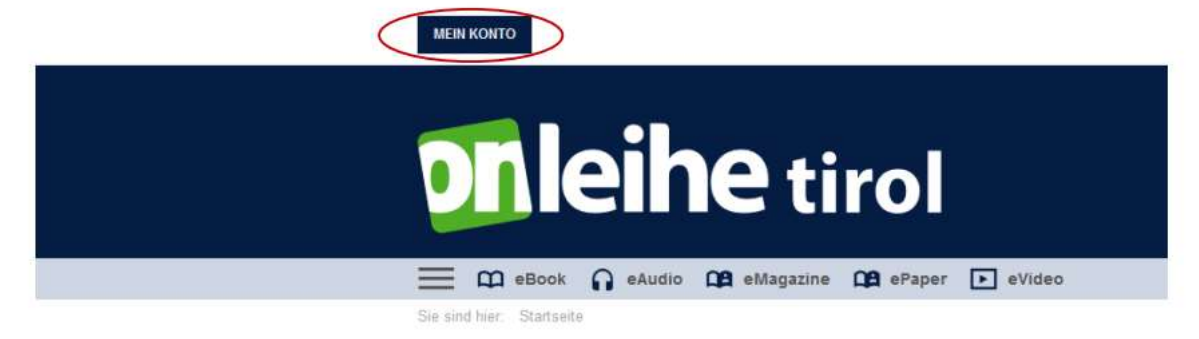

**MEIN KONTO** 

2. Anschließend wählen Sie Tirol (Bibliotheken e-Book Tirol) und klicken Sie auf **WEITER** 

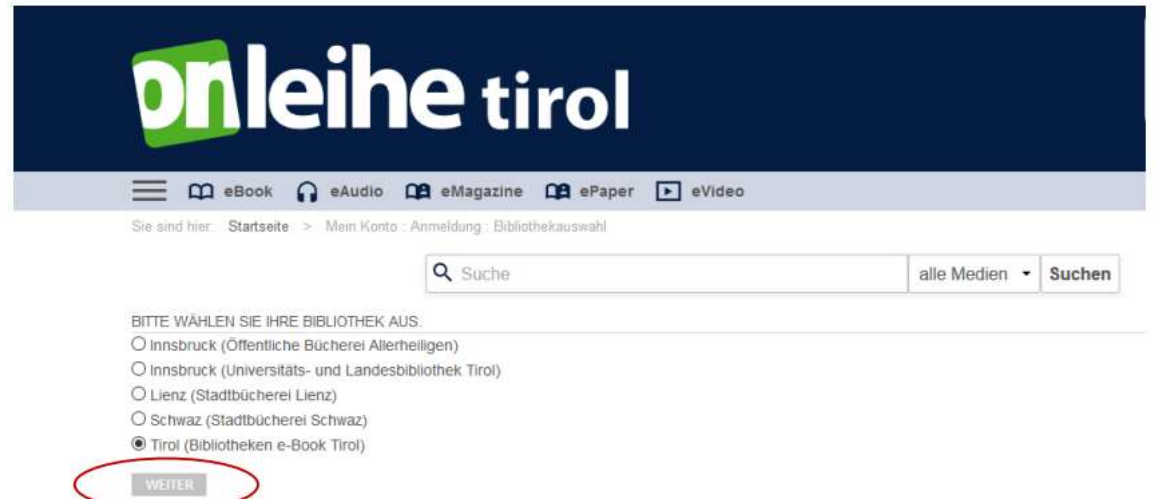

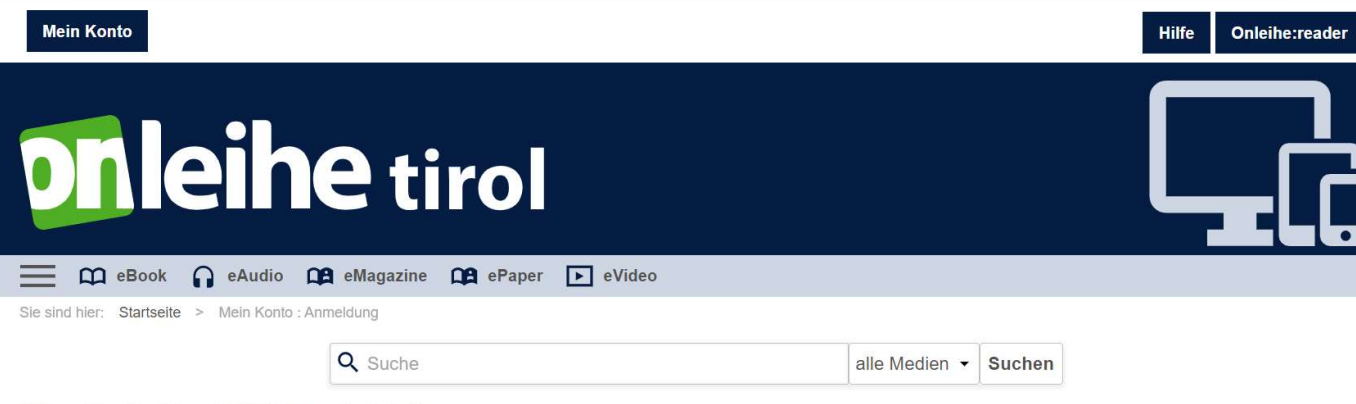

## Bitte melden Sie sich an (Bibliotheken e-Book Tirol)

Falls Sie nicht der Bibliothek "Bibliotheken e-Book Tirol" angehören, klicken Sie bitte hier.

Um eMedien ausleihen zu können und Zugriff auf Ihr Onleihe-Konto zu erhalten, melden Sie sich mit den Zugangsdaten Ihres Bibliothekskontos an. Bei Fragen und Problemen zur Anmeldung in Ihrer Onleihe wenden Sie sich bitte an Ihre Bibliothek. [3]

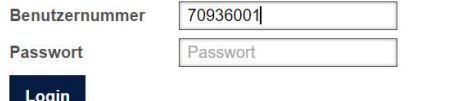

+ Lesernummer (an die 70936001 einfach anhängen)

Passwort=Geburtsdatum (z.B. 01012001)